自上线储备金证明页面以来,Bitget每月都会更新储备证明数据,确保客户资金至 少有1:1的准备金比例。Bitget的每位用户都可以通过查看默克尔树节点上的用户资 产总数,以确保他们的资金被完好的储存,为用户提供可验证的依据。同时,Bitg et还开发了一个开源工具"Merklevalidator",可在GitHub上使用,供用户验证 在Bitget平台上的资产。

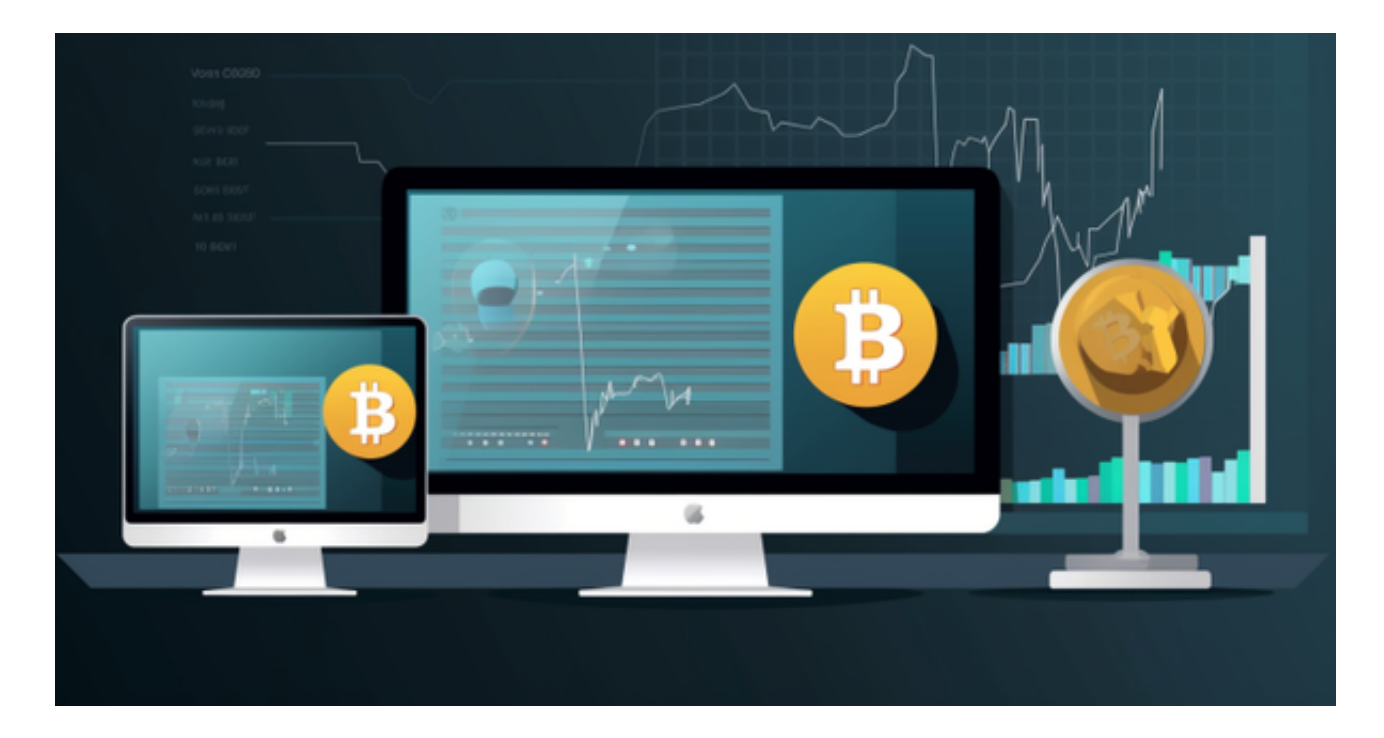

 除此以外,为了让交易平台运营状况更加透明,Bitget还与去中心化数据库Space and Time建立了战略合作关系,为用户提供可验证的数据与计算防篡改审计追踪 。Bitget董事总经理Gracy Chen表示,Bitget致力于在全球行业范围内制定更高的 标准,在履行对全球用户承诺的同时,以自身实际行动,提升加密资产行业的透明 度,引领市场走出低谷,走向合规、可持续发展。

许多人想要了解如何下载Bitget交易平台,接下来就让我们来讲讲BG下载细节, 帮助你顺利下载安全交易平台。

下载Bitget APP: 在手机应用商店搜索"Bitget",或者在Bitget官网上下载APP 。点击下载后,等待下载完成。下载完成后,点击"打开"进入APP。

 安装Bitget APP:打开下载完成的Bitget APP。点击"安装"按钮,等待安装完 成。安装完成后,点击"打开"按钮进入APP。

 注册Bitget账号:打开Bitget APP,点击"注册"按钮。填写注册信息,包括手 机号码、验证码、登录密码等。点击"注册"按钮,完成注册。

登录Bitget账号:打开Bitget

APP,输入注册时填写的手机号码和密码。点击"登录"按钮,进入Bitget账号。

 使用Bitget APP:登录Bitget账号后,可以进行数字货币的交易、充值、提现等 操作。在APP首页可以查看数字货币的行情和交易深度。在"资产"页面可以查看 自己的数字货币资产和交易记录。

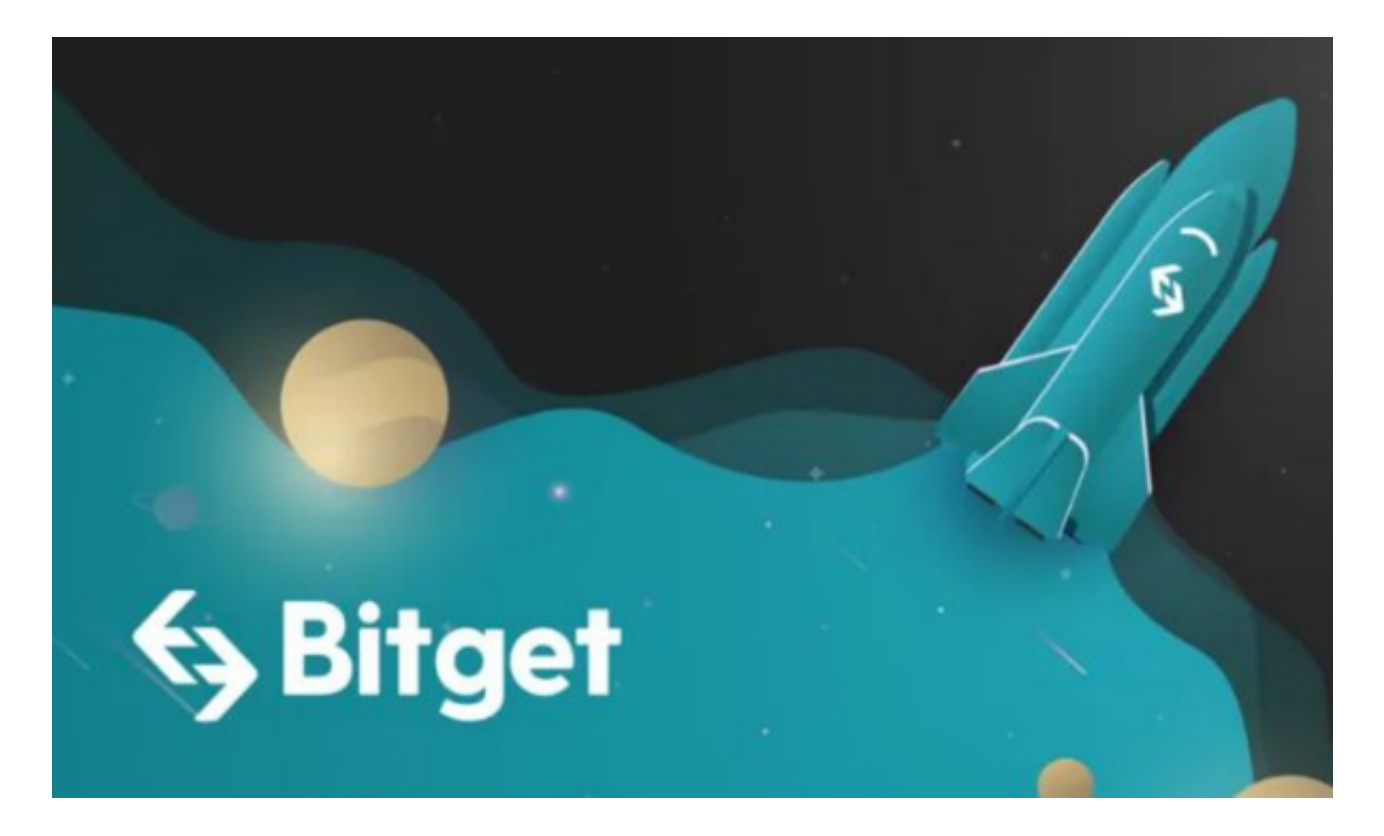

点击"用户中心",可以查看您的账户信息,包括个人资料、API密钥等;点击" , ……<br>社区", 可以参与Bitget上的社区讨论, 了解币圈动态; 点击"我的收藏", 可以 查看您收藏的币种;

 Bitget APP是一款方便用户进行数字货币交易的工具,用户可以在手机上随时随 地进行交易。下载和安装Bitget APP非常简单,只需要在应用商店搜索或者在官网 上下载即可。注册和登录Bitget账号后,用户可以进行数字货币的交易、充值、提 现等操作。